## ժանվ Inlu **Visucar** *Coded by Andrec*

**Un utilitaire pour visualiser les deux jeux de caractères de l'Oric, en récupérer les DATA et éventuellement reconstituer des "sprites" / An utility to visualize the two sets of characters of the Oric, recover the DATA and possibly reconstitute "sprites".**

**Conçu par / Coded by Andrec**

Les éditeurs de caractères pour Oric ne sont en général pas très pratiques pour explorer l'ensemble des 2 jeux, choisir des caractères, les visualiser, en récupérer les DATA et encore moins pour visualiser des "sprites" composés avec plusieurs caractères. C'est ce que vous offre VisuCar.

**Première difficulté :** La plupart du temps la présence des caractères redéfinis perturbe le programme, qui doit pouvoir afficher en clair les instructions disponibles ainsi que les résultats demandés par l'utilisateur. Il a donc fallu ruser et essayer de prévoir tous les cas de figure.

**Deuxième difficulté :** les jeux de caractères redéfinis sont rarement fournis sous forme d'un fichier de type ".CHS" (CHaracter Set). Il faut donc aller les chercher dans le programme (souvent protégé). Pire, ils sont souvent mis en place pendant l'exécution. Il faut alors aller les chercher dans la Ram, qui peut être rendue inaccessible par une protection.

## **Les options de VisuCar :**

0 - Pour explorer le jeu 0, c'est à dire afficher l'ensemble des 96 caractères et pour chaque caractère, le dessin agrandi au format 6x8 cases, les 8 octets de définition avec leurs adresses en Ram.

1 - Idem pour explorer le jeu 1 : affichage des 64 caractères et pour chaque caractère, dessin agrandi, octets de définition avec leurs adresses en Ram.

2 - Pour assembler des caractères du jeu 0 et reconstituer un ou des sprites. Exemple page suivante : 'Chimère' emprunté au logiciel 'Caractor' (© ARG informatique).

3 - Idem avec le jeu 1. Exemple de combinaisons de caractères pour former des cadres, tiré de 'Editecran' (© André Chéramy)

E - Pour Explorer un autre jeu de caractère. Cette option permet de charger un fichier à partir de la disquette. Il est également possible de charger un fichier cassette. Pour cela, au menu général de Visu-Car, faire 'Q' (Quitter), CLOAD et RUN.

H - Pour obtenir de l'aide sur l'utilisation de VisuCar. Quatre écrans seront affichés avant de revenir au menu. Q - Cette dernière option permet de quitter VisuCar.

**Un article plus détaillé sera publié dans CEO-mag.**

The character editors for Oric are generally not very practical to explore all 2 sets, choose characters, view them, recover the DATA and even less to view "sprites" composed with several characters. That's what VisuCar offers you.

**First difficulty:** Most of the time the presence of redefined characters disrupts the program, which must be able to display in clear the available instructions and the results requested by the user. So we had to trick and try to predict all the cases.

**Second difficulty:** redefined character sets are rarely provided in the form of a ".CHS" type file (CHaracter Set). We must therefore look for them in the program (often protected). Worse, they are often set up during execution. You must get them from the Ram, which can be made inaccessible by protection.

## **The VisuCar options:**

0 - To explore the set 0: display the 96 characters and for each character, the enlarged drawing, the 8 bytes of definition and their addresses in Ram.

1 - Idem to explore the set 1: display of 64 characters and for each character, enlarged drawing, bytes definition with their addresses in Ram.

2 - To assemble characters of the set 0 and to reconstitute one or several sprites. Next page: Example taken from 'Chimère' borrowed from the software 'Caractor' (© ARG informatique).

3 - Idem with the set 1. Next page: Example taken from 'Editecran' (© André Chéramy).

E - To explore another character set. This option allows you to load a file from the floppy disk. It is also possible to load a cassette file. For that, in the main menu of VisuCar, do 'Q' (Quit), CLOAD and RUN.

H - For help with using VisuCar. Four screens will be displayed before returning to the menu.

Q - This last option allows to leave VisuCar.

**A more detailled article will be released in CEO-mag.**

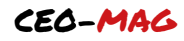

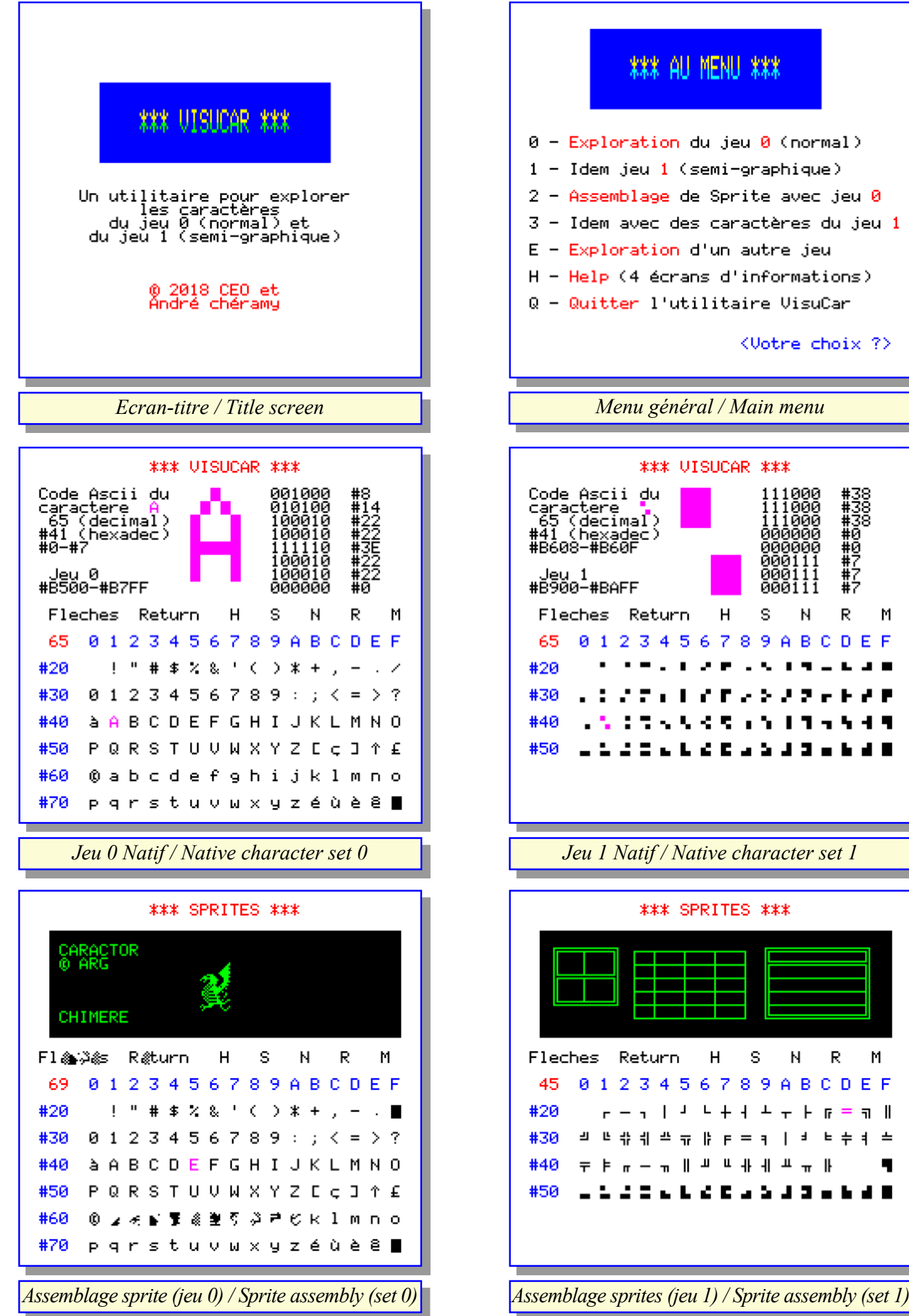

CEO-MAG

Ì

j

T.